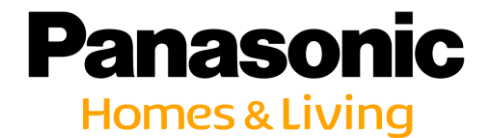

ZEH支援事業/ZEH+実証事業補助金

# パナソニック スマートHEMS 定期報告用計測データ作成手順

【運用時の要件】 事業完了後、指定された期間、半期毎に実施する定期報告アンケー トに、要件の計測項目に応じた1時間ごとのエネルギー計測データの 提出が必要です。

提出先は、『一般社団法人 環境共創イニシアチブ(SII)』にご確認くださ い。

> パナソニック株式会社 エレクトリックワークス社

### 1.計測データの取り出しの手段

#### データの取出しは、SDまたはパソコンからの方法があります。 計測データを長期間保存しておく場合は、SDでの取り出しをお勧め致します。

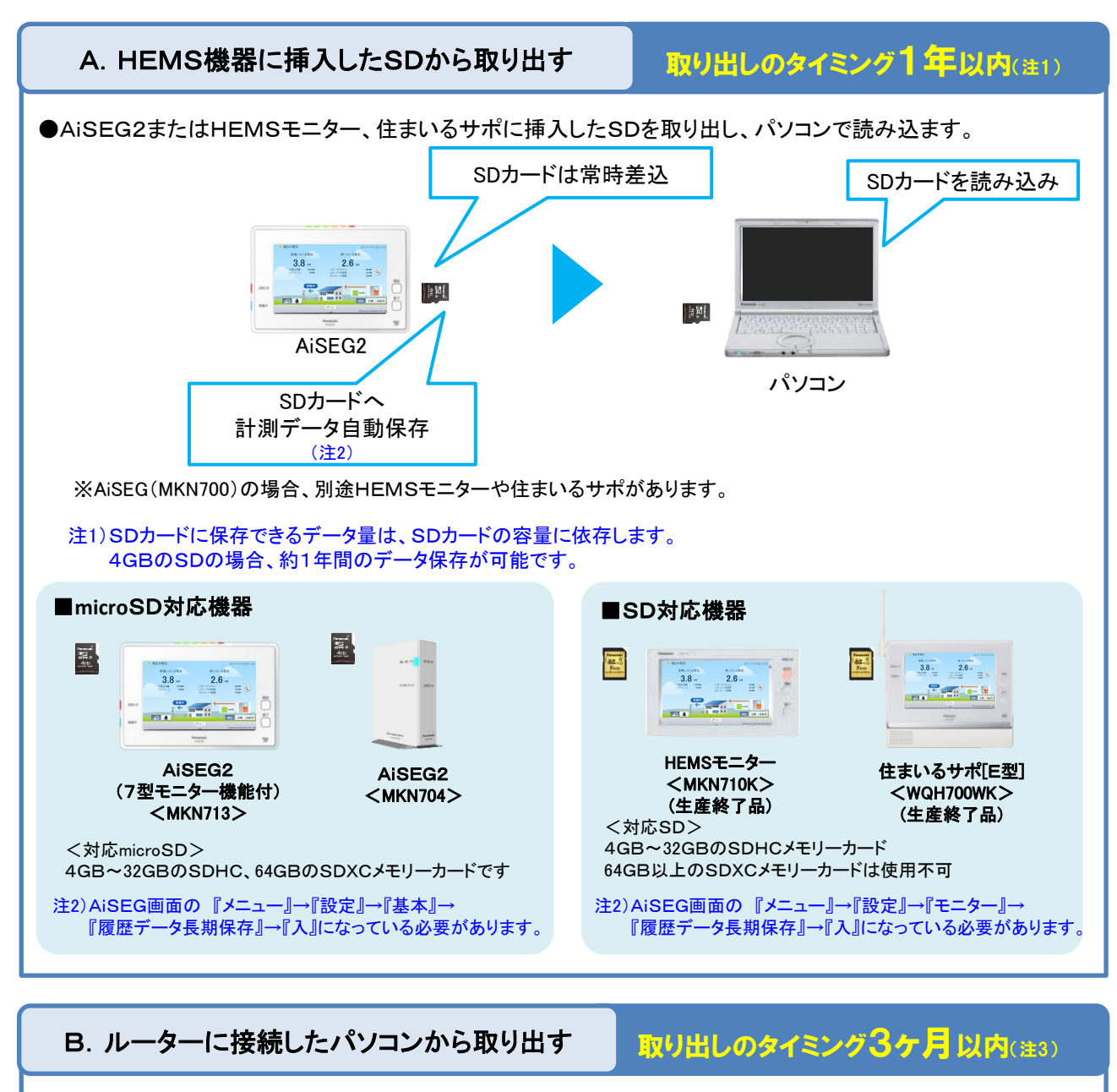

●AiSEG2とパソコンがルーターに接続されている必要があります。

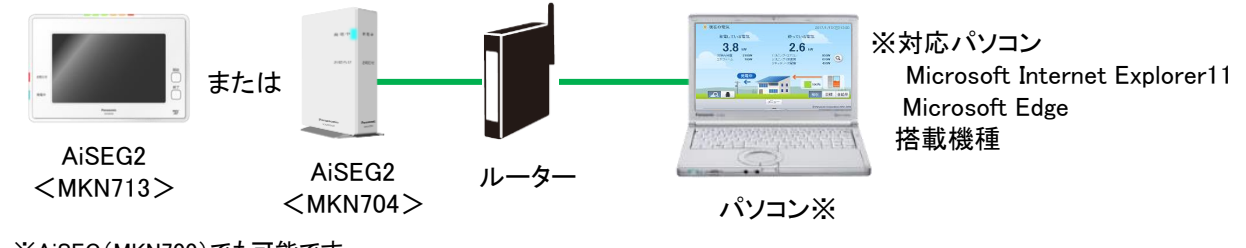

※AiSEG(MKN700)でも可能です。

注3)パソコンから直接データを取り出す場合、1時間ごとのデータは過去94日分(約3ヶ月分)となります。 それ以前のデータは上書きされてなくなりますので、最低3ヶ月以内にデータの取り出しが必要です。 SDまたはパソコンで読み込んだ計測データを、SIIへ提出するデータ(1ヶ月分の1つのファイルにま とめる)にするには、データ変換ソフトでの変換が必要です。 以下の手順で、パナソニックのサイトより事前に『履歴データ変換ツール』をダウンロードしてください。

#### インターネットに接続したパソコンより、以下サイトにアクセスする 1

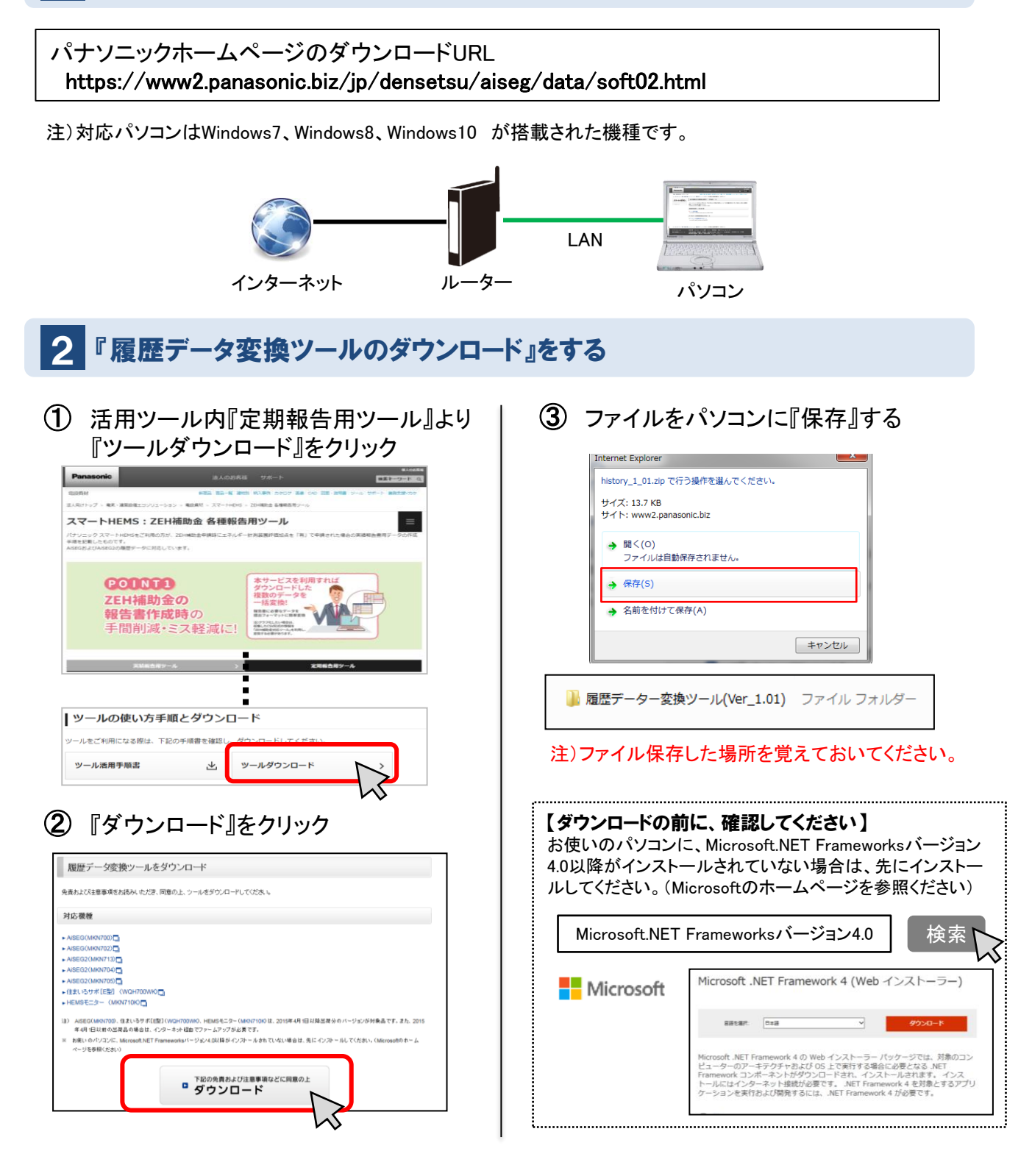

SDまたはパソコンから計測データを取り出した後、『履歴データ変換ツール』で提出データを 作成します。

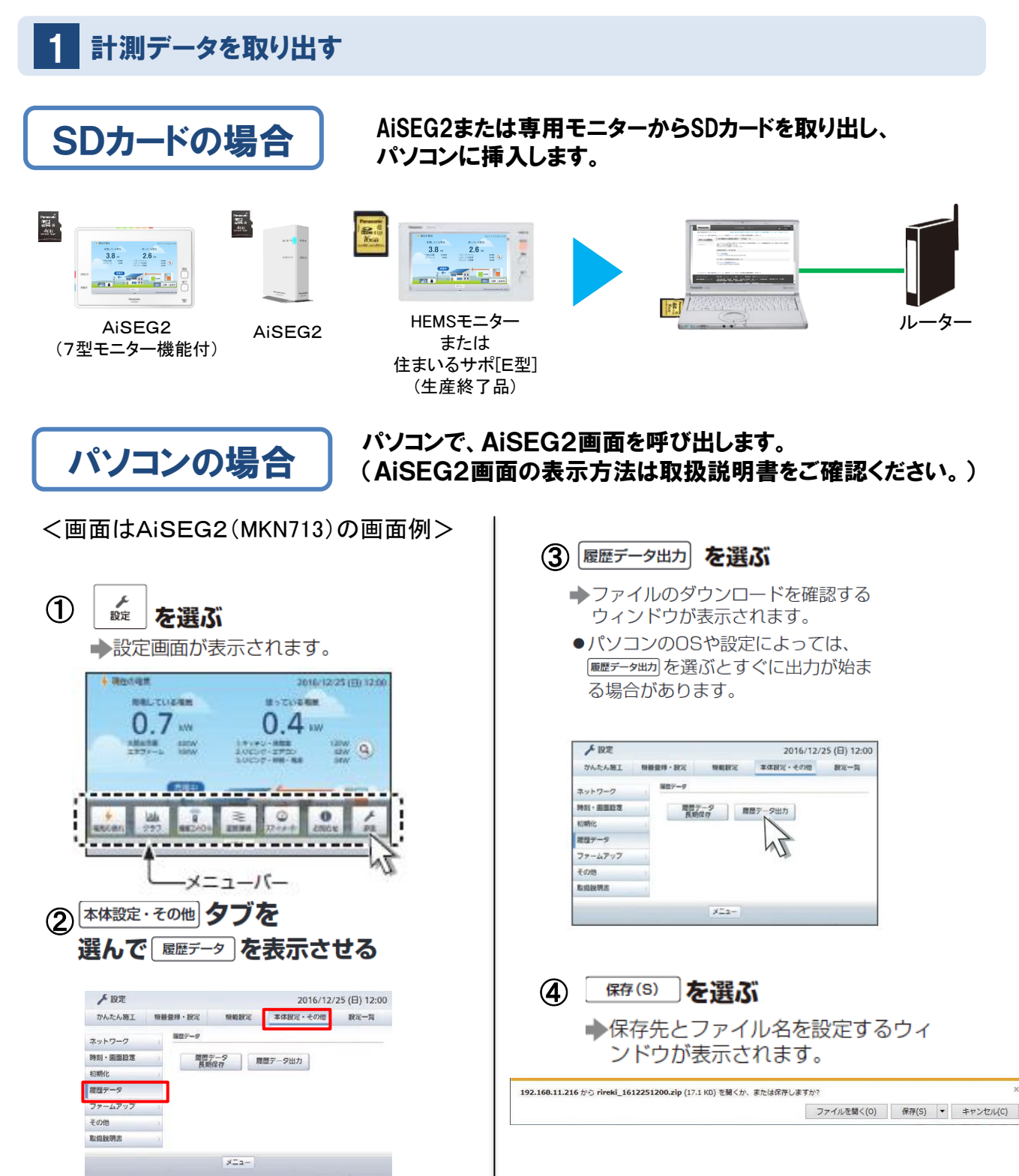

**3**

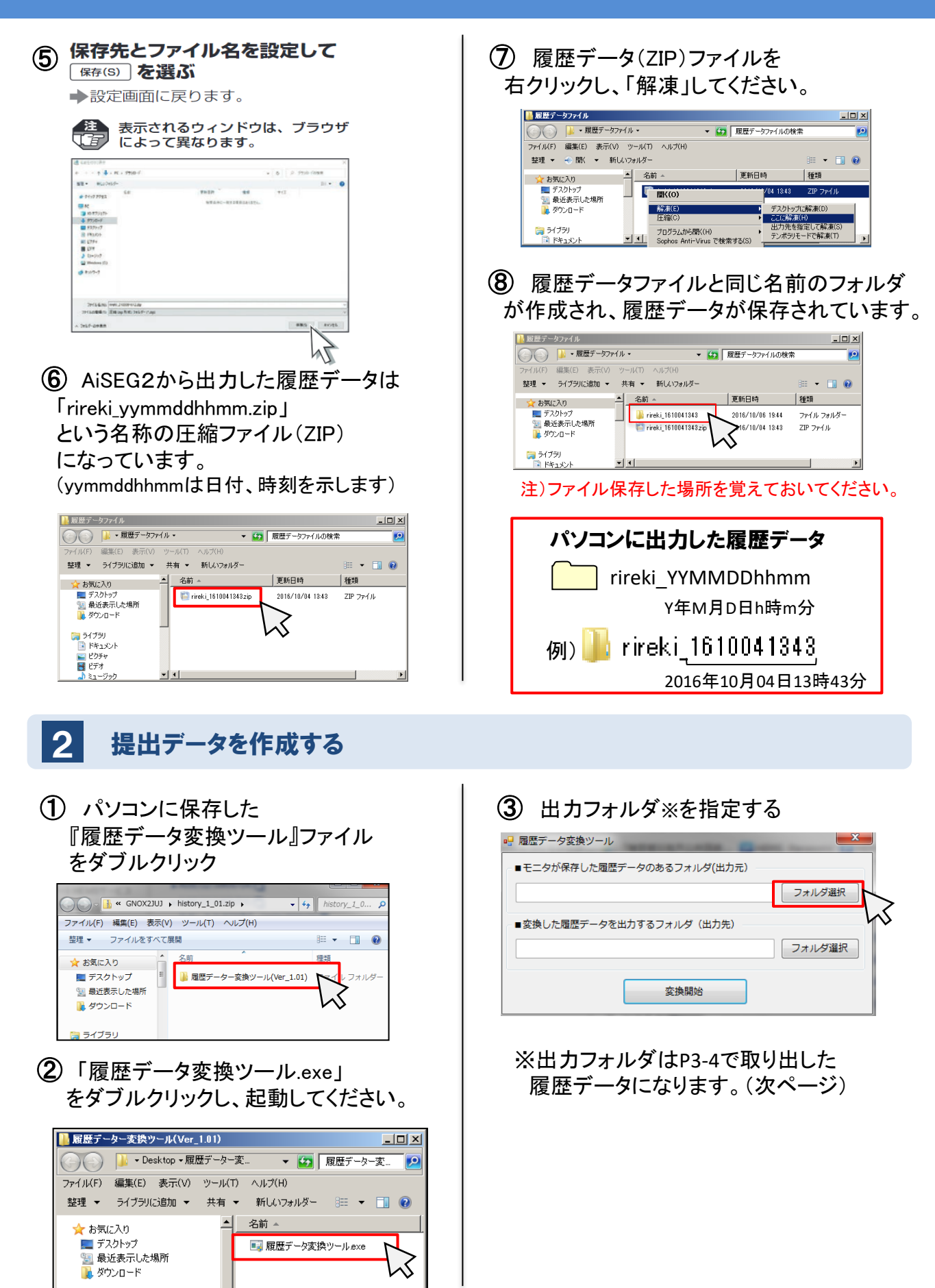

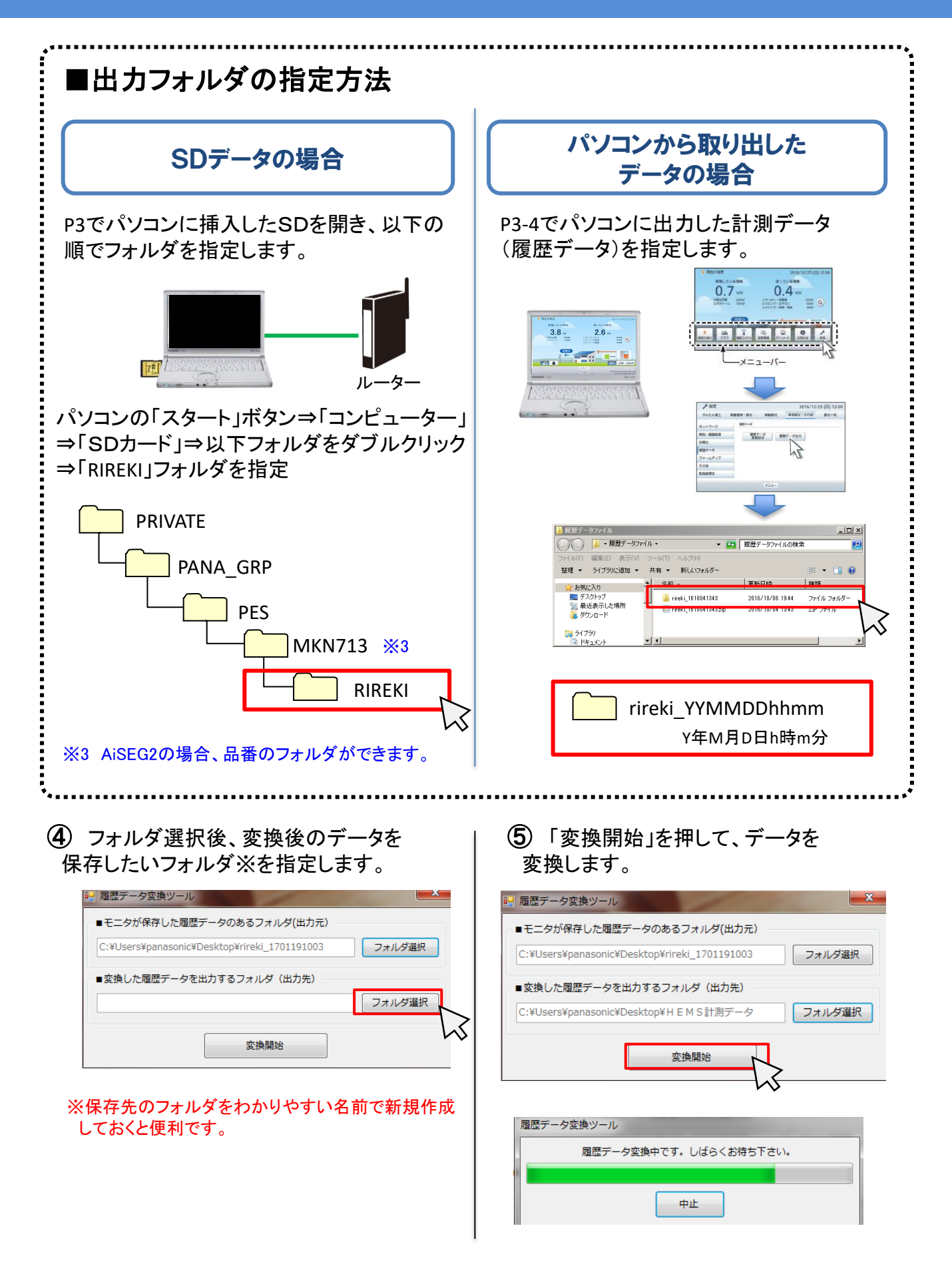

#### ⑥ ④で指定した保存先フォルダを開くと、 変換後の計測データフォルダが作成されて います。(フォルダ名は変換した日時) ⇒フォルダをダブルクリックします。

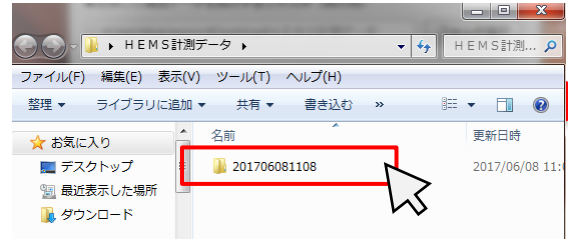

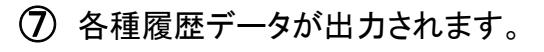

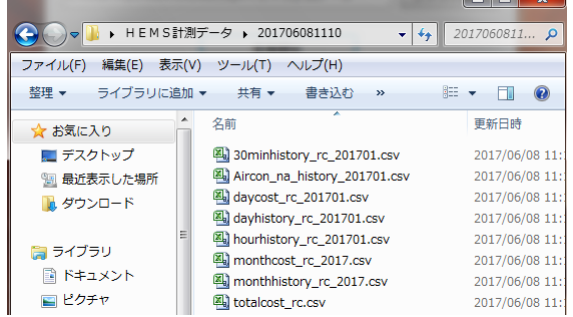

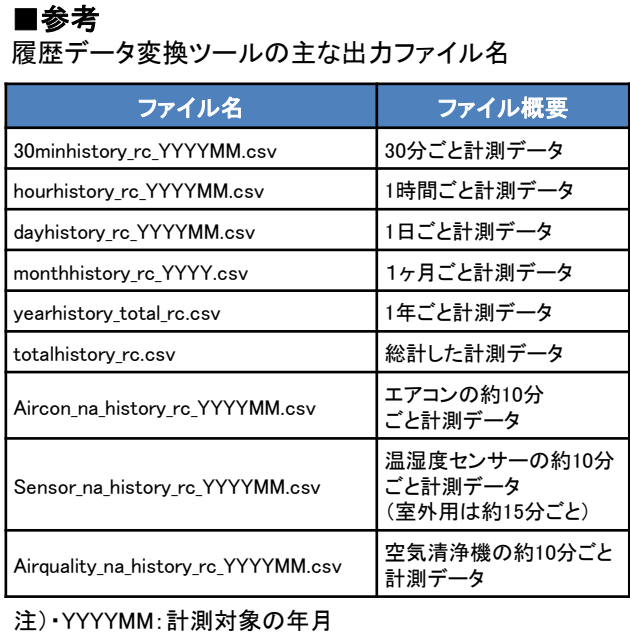

・AiSEG用エネルギー計測ユニット(MKN7322K)の場合は ファイル名の「\_rc」がつきません。

#### ⑧ 各種履歴データの内、『1時間ごと計測 データ』をSIIへ提出してください。

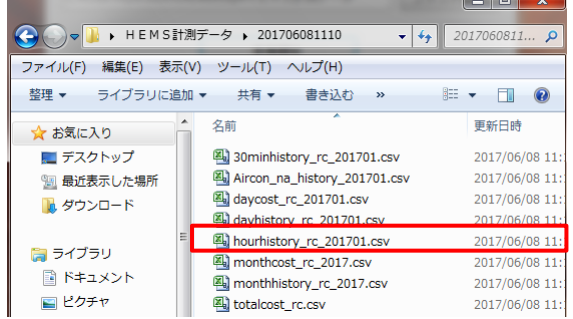

#### ※ファイルは1ヶ月単位で分かれていますの で、必要な年月のデータを提出してください。 1時間ごとの計測データは、ファイル名が 「hourhistory」から始まります。

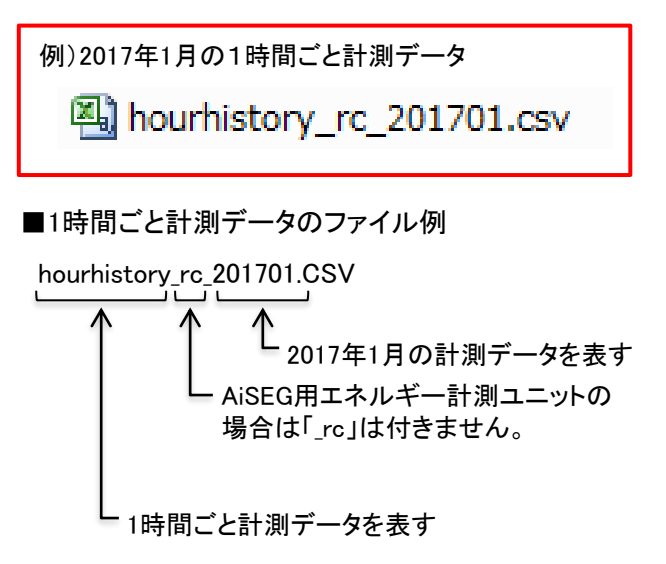

### ■AiSEG2/スマートHEMSに関するお問い合わせ

AiSEG2/スマートHEMSに 関するお問い合わせ

住宅エネルギーマネジメントシステム ご相談窓口

371-701 00 0120-081-701 ※携帯電話からもご利用になれます。●上記番号がご利用できない場合 06-6780-2099